Userform ("INT")

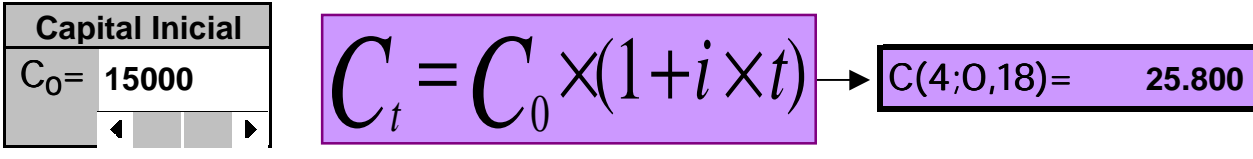

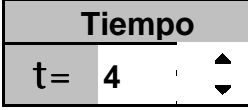

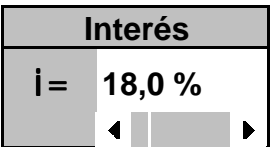

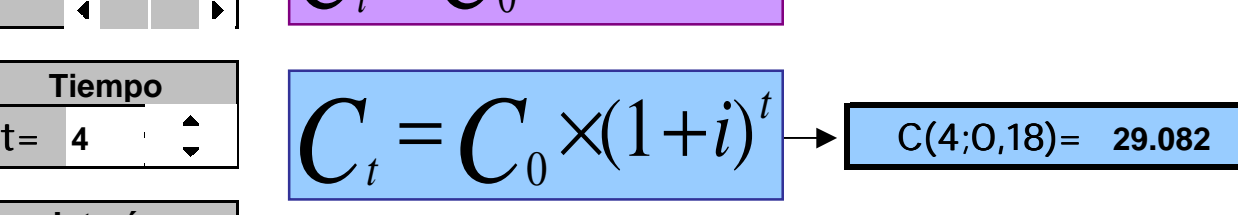

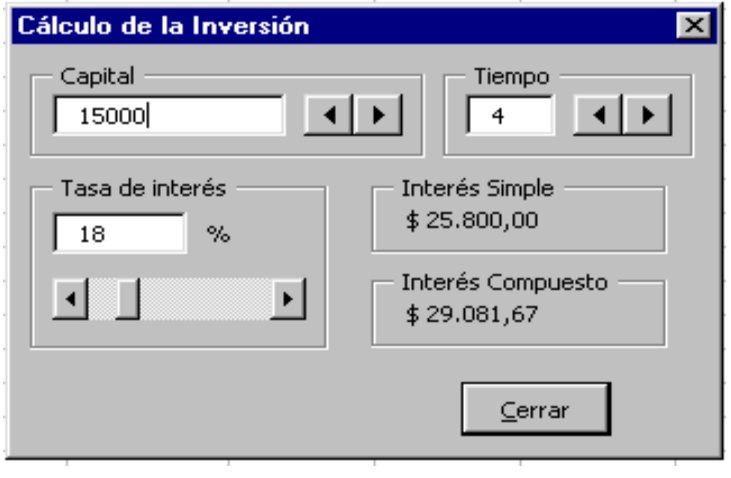

! . ¿Qué es un *objeto* , una *colección* , un *método* , una *propiedad* y un *evento* ? :

Un **objeto** representa un elemento de una aplicación, como una hoja de cálculo, una celda, un diagrama, un formulario o un informe. En código de Visual Basic, un objeto debe identificarse antes de poder aplicar uno de los *métodos* del objeto o cambiar el valor de una de sus *propiedades*.

Una **colección** es un objeto que contiene varios objetos, que normalmente, pero no siempre, son del mismo tipo. En Microsoft Excel, por ejemplo, el objeto *Workbooks* contiene todos los objetos *Workbook* abiertos. En Visual Basic, la colección *Forms* contiene todos los objetos *Form* existentes en una aplicación. Los elementos de una colección se pueden identificar mediante su número o su nombre. Por ejemplo, en un procedimiento, "Libro(1)" puede identificar al primer objeto *Workbook*  abierto. También es posible operar al mismo tiempo sobre toda una colección de objetos, siempre que los objetos compartan *métodos* comunes.

**Método** es toda acción que puede realizar un objeto. Por ejemplo, *Add* es un método del objeto *ComboBox* ya que sirve para añadir un nuevo elemento a un cuadro combinado.

**Propiedad** es un atributo de un objeto que define una de las características del objeto, tal como su tamaño, color o localización en la pantalla, o un aspecto de su comportamiento, por ejemplo si está visible o activado. Para cambiar las características de un objeto, se cambia el valor de sus propiedades.

Para dar valor a una propiedad, hay que colocar un punto detrás de la referencia a un objeto, después el nombre de la propiedad y finalmente el signo igual (=) y el nuevo valor de la propiedad. Hay propiedades a las que no se puede dar valor. En Visual Basic, el tema de ayuda de cada propiedad indica si es posible leer y dar valores a la propiedad (lectura/escritura), leer sólo el valor de la propiedad (sólo lectura) o sólo dar valor a la propiedad (sólo escritura). Se puede obtener información sobre un objeto devolviendo el valor de una de sus propiedades.

**Evento** es toda acción que puede ser reconocida por un objeto, como puede ser el clic del mouse o la pulsación de una tecla y para la que es posible escribir código como respuesta. Los eventos pueden ocurrir como resultado de una acción del usuario o del código de un programa, también pueden ser originados por el sistema.

Un **procedimiento** es una secuencia con nombre, de instrucciones (o unidades sintácticamente completas que expresan un tipo de acción, declaración o definición) que se ejecutan como una unidad. Por ejemplo, *Function* , *Property* y *Sub* son todos tipos de procedimientos. Un nombre de procedimiento siempre se define a nivel de *módulo* (conjunto de declaraciones y procedimientos). Todo el código ejecutable debe estar contenido en un procedimiento.

#### $\bullet$  . ¿Qué es un *cuadro de diálogo* ? :

Un objeto **UserForm** es una ventana o *cuadro de diálogo* que conforma una parte de la interfaz de usuario de una aplicación.

Los formularios de usuario tienen **propiedades** que determinan la apariencia, como posición, tamaño y color; y diversos aspectos de su comportamiento.

Los formularios de usuario también pueden responder a **eventos** iniciados por un usuario o activados por el sistema. Por ejemplo, puede escribir código en el procedimiento de evento *Initialize* del *UserForm* para inicializar variables a nivel de módulo antes de mostrar el *UserForm* .

Además de propiedades y eventos, puede utilizar **métodos** para manipular formularios de usuario utilizando código. Por ejemplo, puede utilizar el método *Move* para cambiar la ubicación y tamaño de un *UserForm* .

Cuando diseña formularios de usuario, establezca la propiedad *BorderStyle* para definir bordes, y establezca la propiedad *Caption* para colocar texto en la barra de título. En código, puede utilizar los métodos *Hide* y *Show* para hacer invisible o visible un *UserForm* en tiempo de ejecución.

#### $\bullet$  . Crear un *cuadro de diálogo* personalizado :

Utilice el siguiente procedimiento para crear un cuadro de diálogo personalizado:

#### 1. Crear un UserForm

En el menú *Insertar* del **Editor de Visual Basic**, haga clic en *UserForm* .

#### 2. Agregar controles al UserForm

Busque el control que desea agregar en la **Caja de herramientas** y arrástrelo al formulario.

#### 3. Establecer las propiedades del control

Con el botón secundario del mouse (ratón), haga clic en un control en modo de diseño y, a continuación, haga clic en *Propiedades* para mostrar la **ventana Propiedades**.

#### 4. Inicializar los controles

Puede iniciar los controles en un procedimiento antes de mostrar un formulario, o puede agregar código al evento *Initialize* del formulario.

#### 5. Escribir procedimientos de eventos

Todos los controles tiene un conjunto de eventos predefinidos. Por ejemplo, un botón de comando tiene un evento *Click* que se produce cuando el usuario hace clic en él. Puede escribir los procedimientos de eventos que se ejecutarán cuando se produzca el evento.

#### 6. Mostrar el cuadro de diálogo

Utilice el método *Show* para mostrar un *UserForm* .

#### 7. Utilizar los valores del control cuando el código se está ejecutando

Algunas propiedades pueden establecerse en tiempo de ejecución. Los cambios realizados por el usuario en el cuadro de diálogo se pierden cuando éste se cierra.

#### $\bullet$  . Escribir procedimientos de *eventos* de control y de cuadro de diálogo :

Después de agregar controles al cuadro de diálogo o documento, agregue los **procedimientos de eventos** para determinar cómo responderán los controles a las acciones del usuario.

Los *UserForms* y los controles tiene un conjunto de eventos predefinidos. Por ejemplo, un botón de comando tiene un evento *Click* que se ejecuta cuando el usuario hace clic en él, y *UserForms* tiene un evento *Initialize* que se ejecuta cuando se carga el formulario.

Para escribir un procedimiento de evento de control o de formulario, abra un módulo haciendo doble clic en el formulario o control y seleccione el evento del cuadro de lista emergente *Procedimientos/Eventos*.

Por cada formulario hay un *módulo de formulario* relacionado que contiene su código. Cada módulo de formulario contiene procedimientos de evento: secciones de código donde se colocan las instrucciones que se ejecutarán como respuesta a eventos específicos. Por cada control de un formulario, existe el correspondiente conjunto de procedimientos de evento, en el módulo de formulario. Además de procedimientos de evento, los módulos de formulario pueden contener procedimientos generales.

Como ya se definió, un *evento* es una acción reconocida por un formulario o control. Cada formulario y control de Visual Basic tiene un conjunto de eventos predefinidos. Si se produce uno de dichos eventos y el procedimiento de evento asociado tiene código, Visual Basic llama a ese código. A cada evento le corresponde una sección de código (o procedimiento de evento). Cuando se desea que un control responda a un evento, se debe escribir código en el procedimiento respectivo.

Los procedimientos de eventos incluyen el nombre del control. Por ejemplo, el nombre del procedimiento de evento *Click* de un comando denominado "Comando1" es "Comando1\_Click".

Si agrega código a un procedimiento de evento y después cambia el nombre del control, el código permanece en los procedimientos con el nombre anterior.

Por ejemplo, supongamos que agrega código al evento *Click* de "Comando1" y, a continuación, se cambia el nombre del control por "Comando2". Al hacer doble clic en "Comando2", no verá ningún código en el procedimiento del evento *Click* . Es necesario mover el código de "Comando1\_Click" a "Comando2\_Click".

Para simplificar el desarrollo de una aplicación, es útil realizar prácticas para asignar correctamente los nombres a los controles antes de escribir el código.

**IMPORTANTE**: PARA QUE NO SURJAN ERRORES POSTERIORES CON LOS NOMBRES DE CADA OBJETO, SIGA LAS INSTRUCCIONES EN CUANTO A LOS NOMBRES A ASIGNAR A CADA UNO DE LOS OBJETOS QUE SE CREARÁN.

! . Hacer *Click* en el menú: Herramientas, Macro, Editor de Visual Basic.

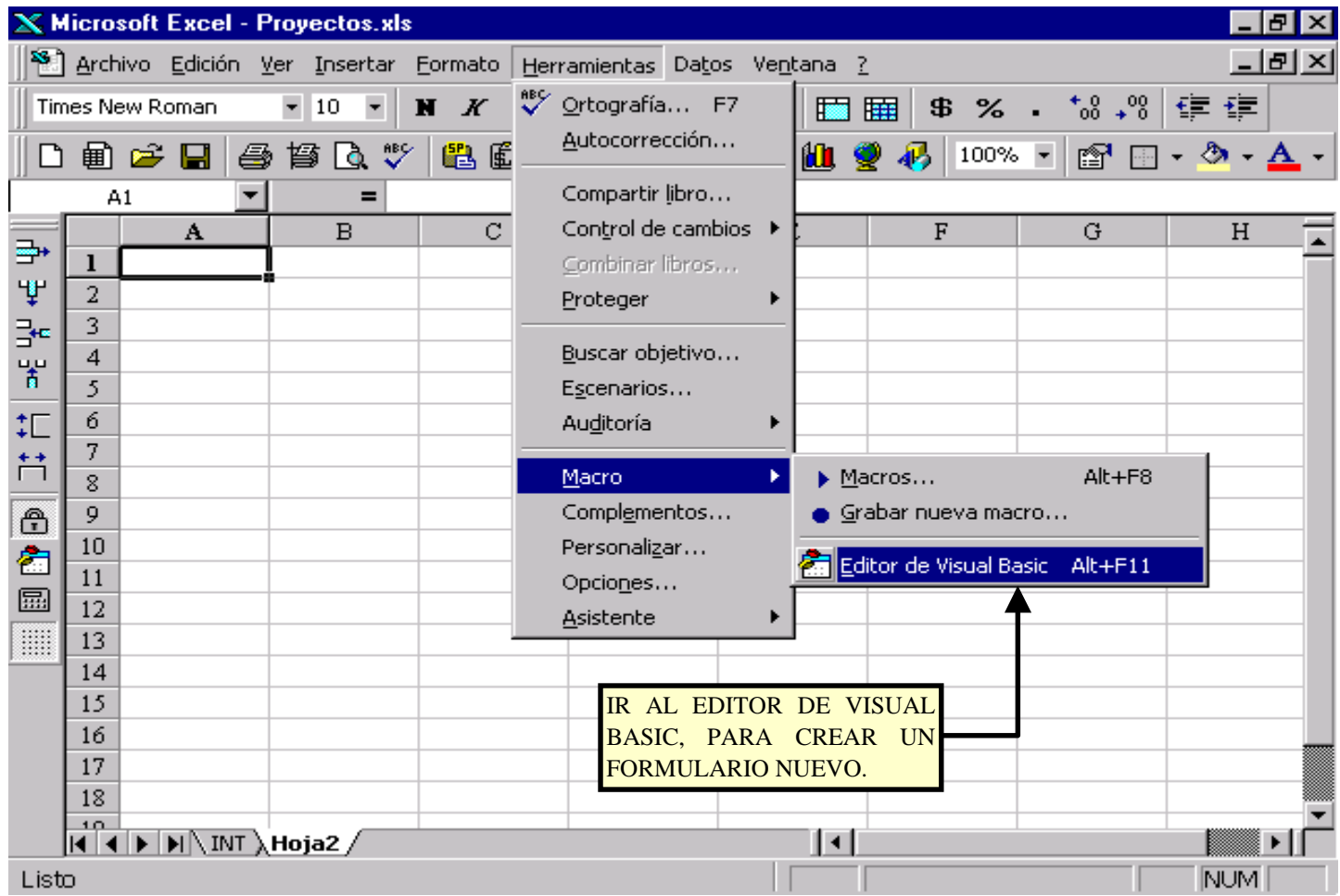

 $\bullet$  . Hacer *Click* en el menú: Insertar, UserForm.

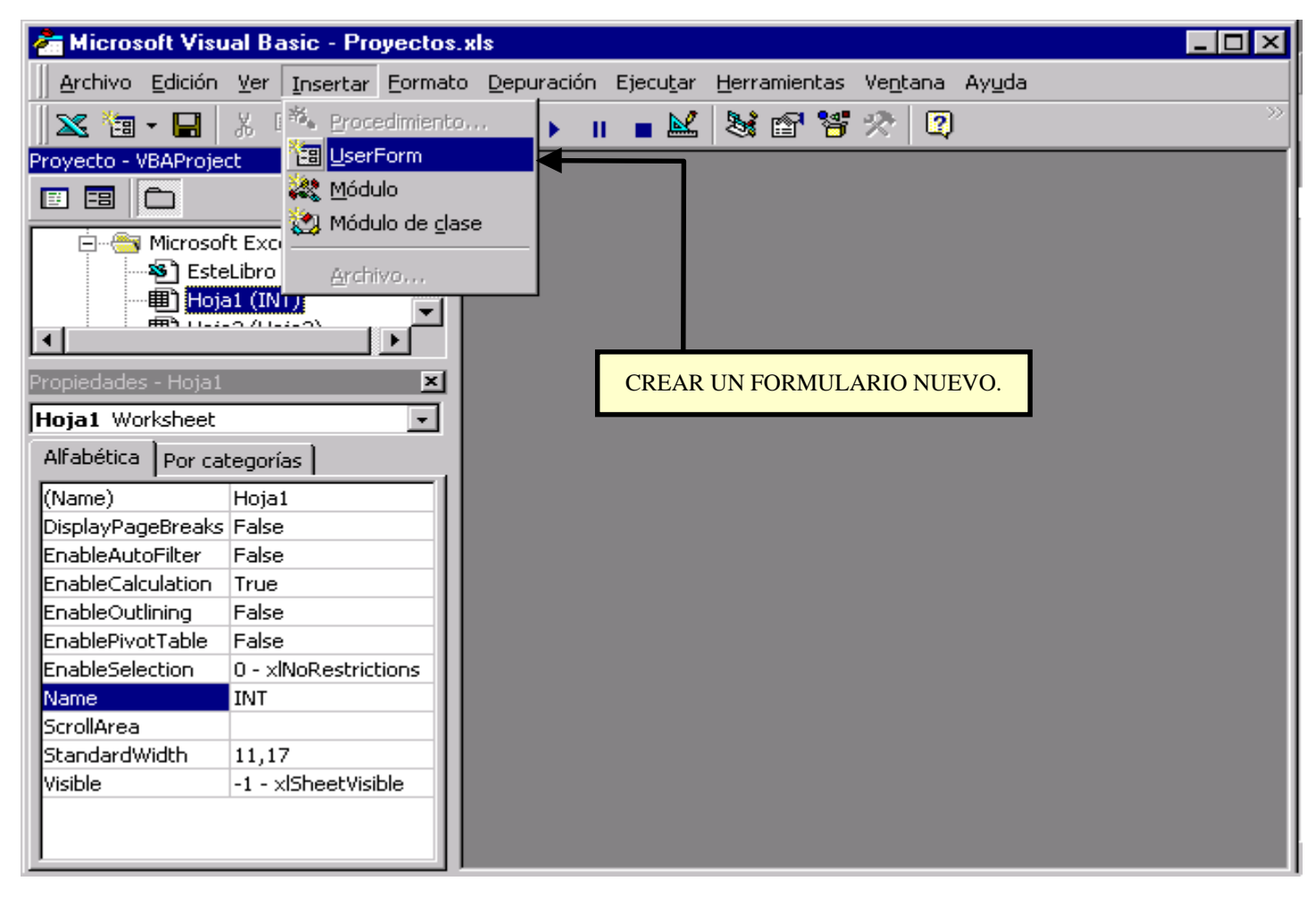

 $\bullet$ . Crear un *grupo de controles* en el formulario:

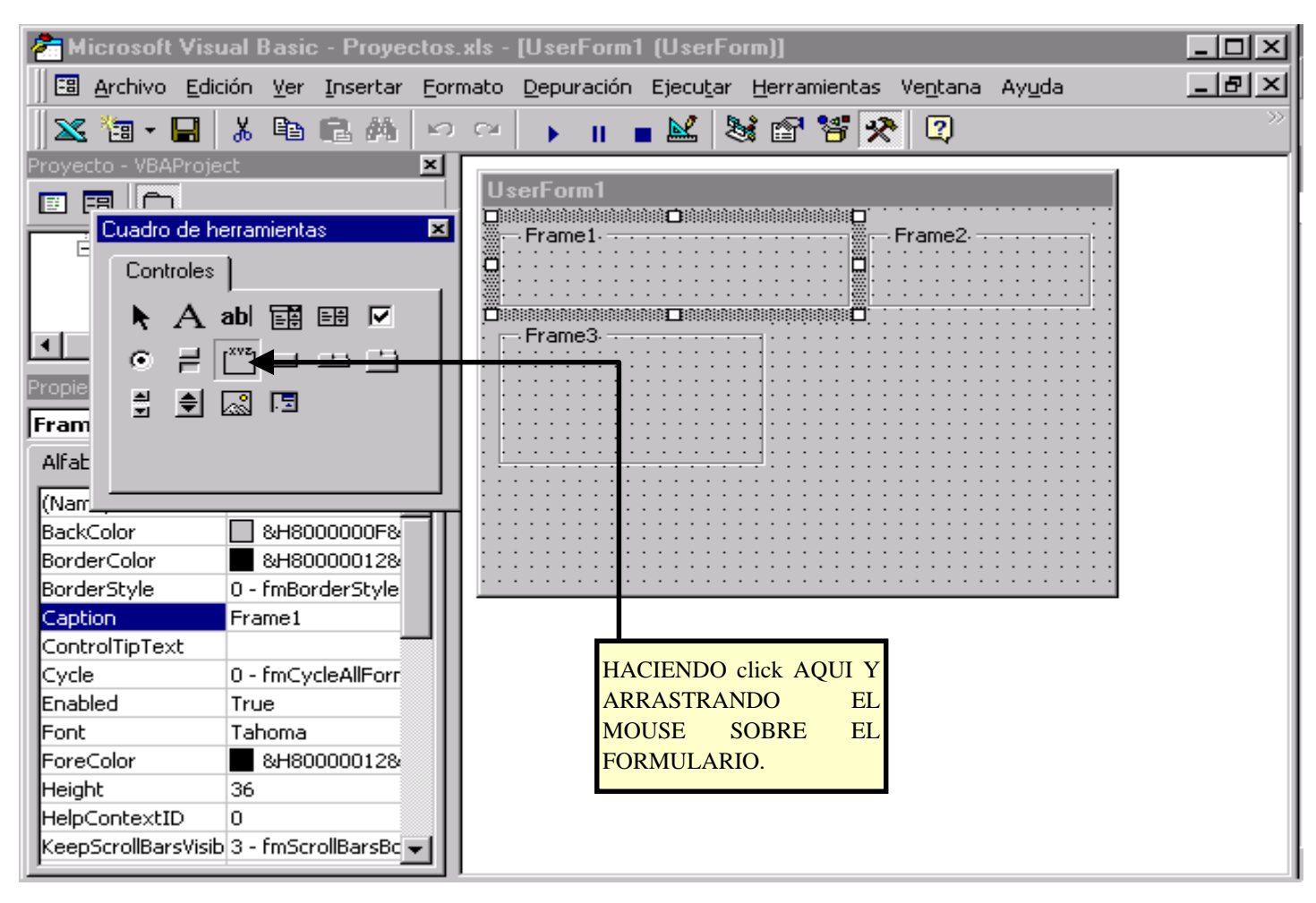

\$ . Cambiar el nombre a un *grupo de controles* en el formulario:

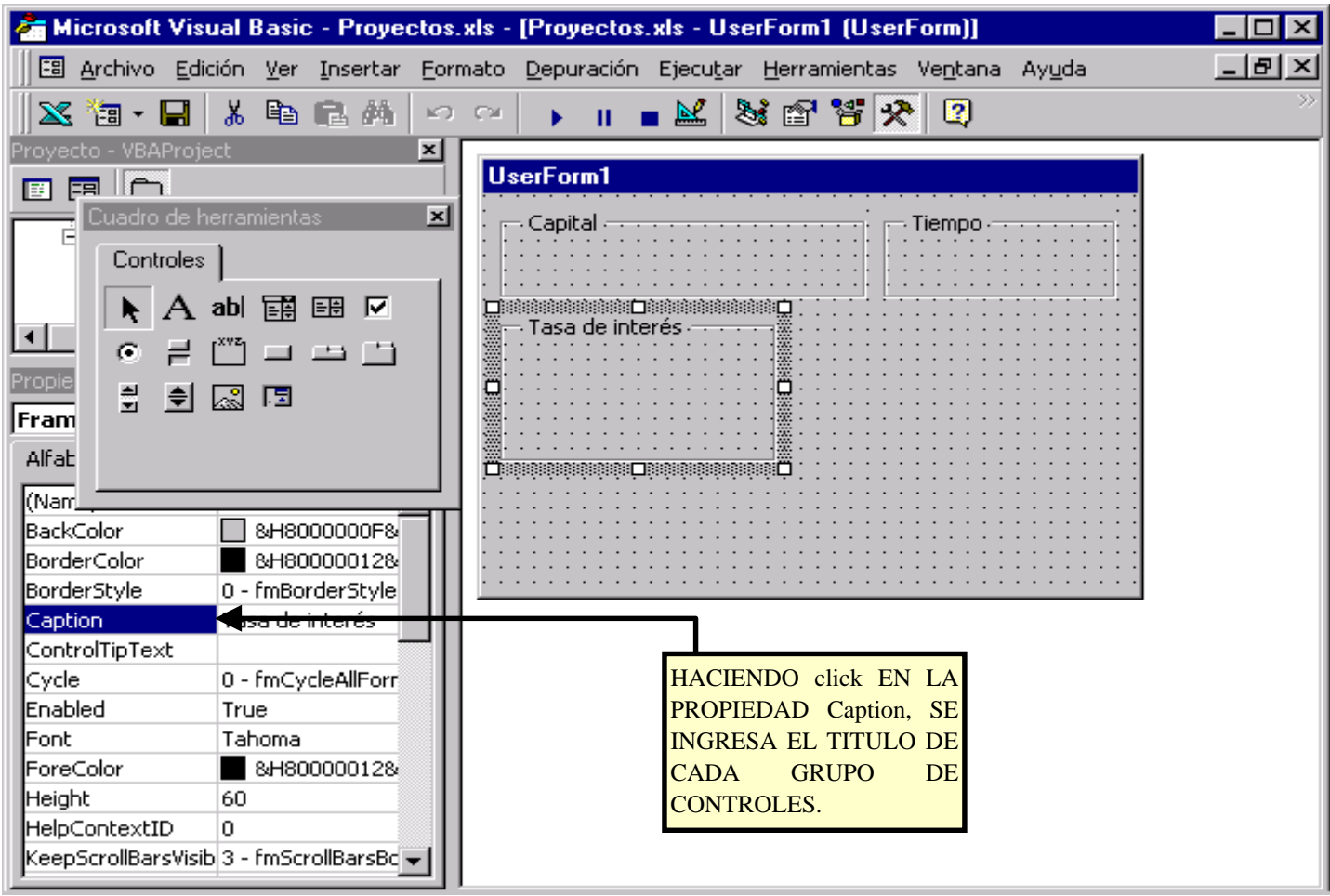

& . Crear *cuadros de texto* dentro del *grupo de controles* en el formulario:

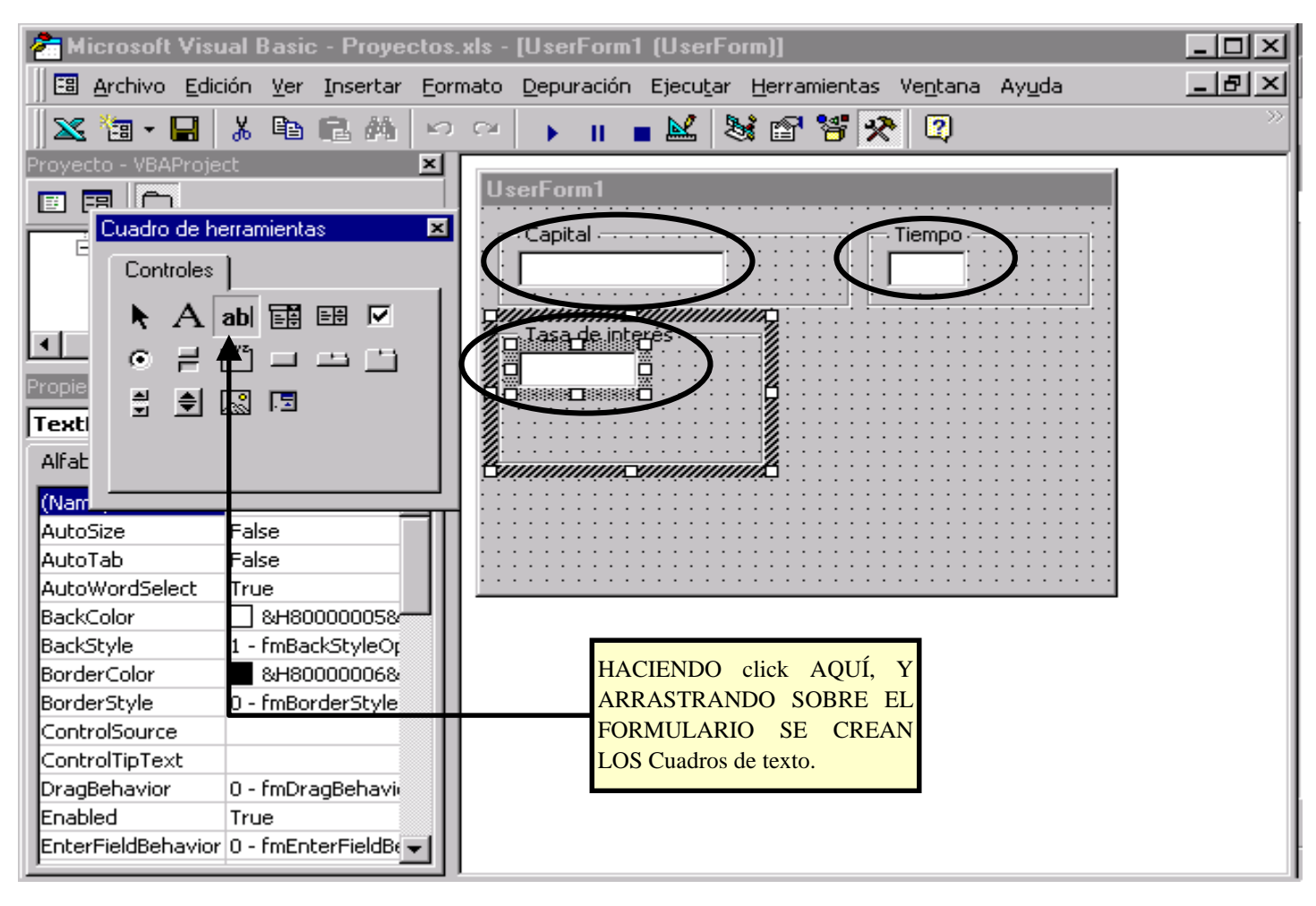

' . Cambiar nombre a *cuadros de texto* en el formulario:

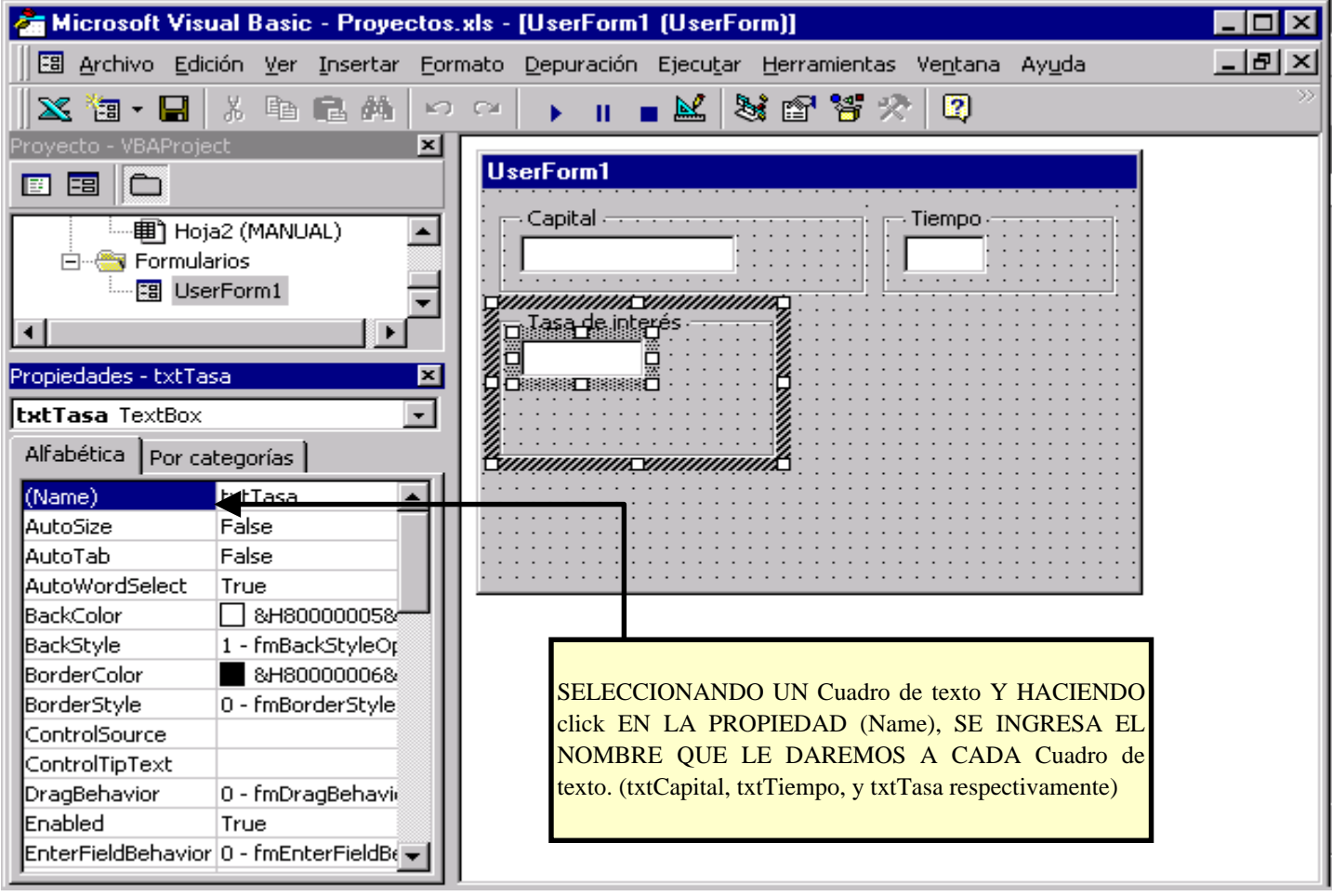

( . Relacionar *cuadros de texto* con las celdas que contienen los datos:

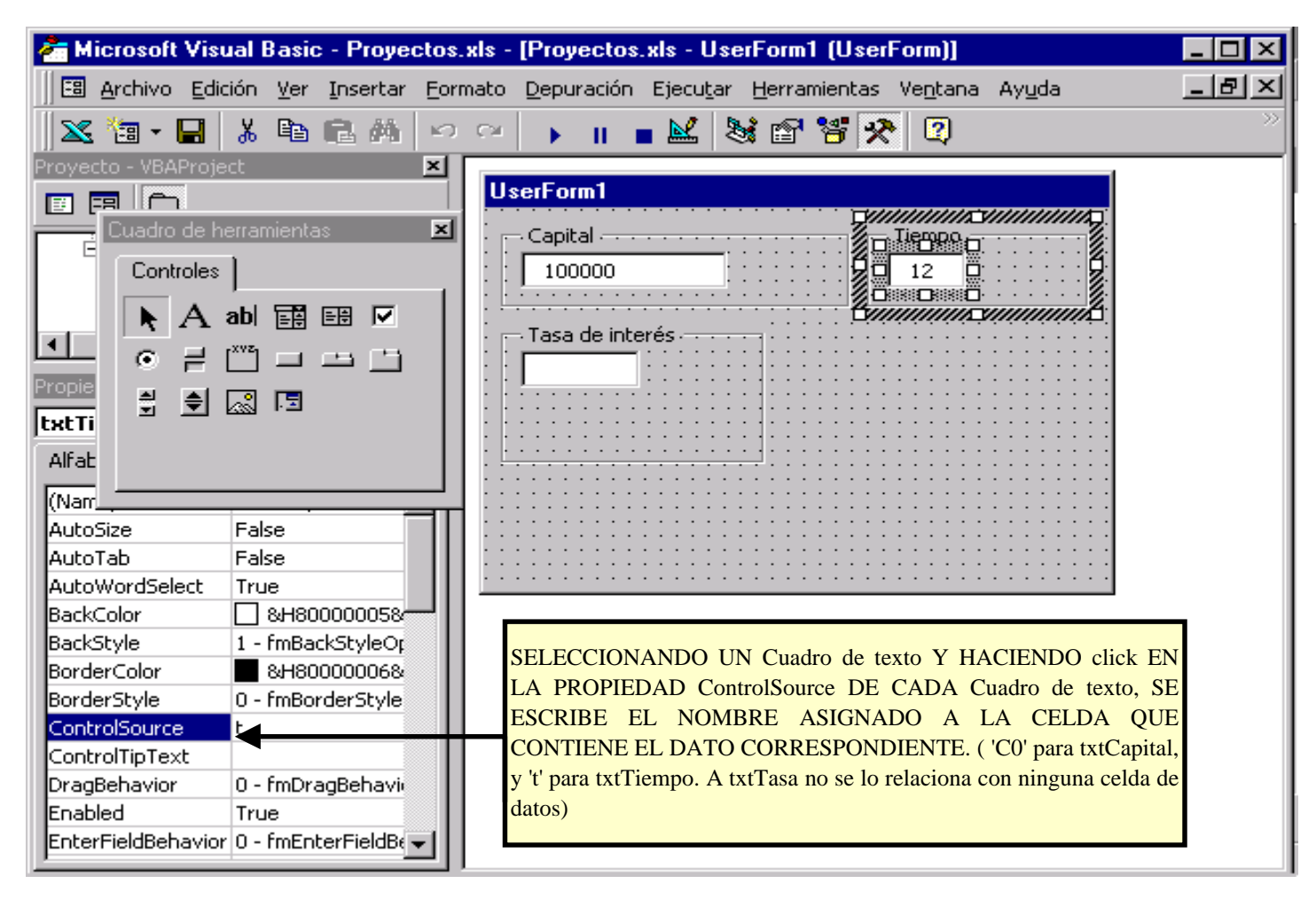

#### ) . Crear un *botón para aumentar o disminuir números* :

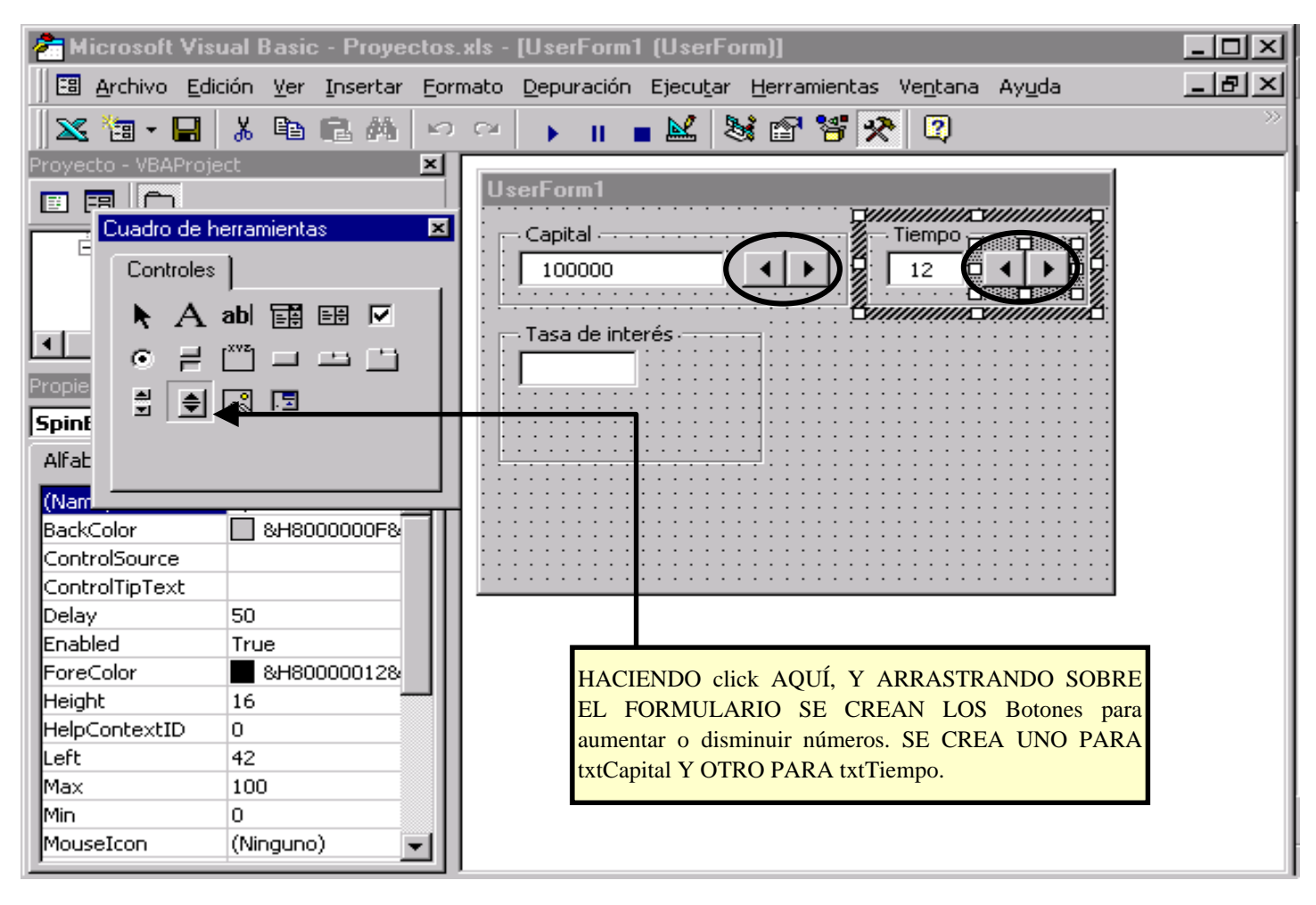

 $\bullet$  . Asignar nombre al *botón* y relacionarlo con celdas:

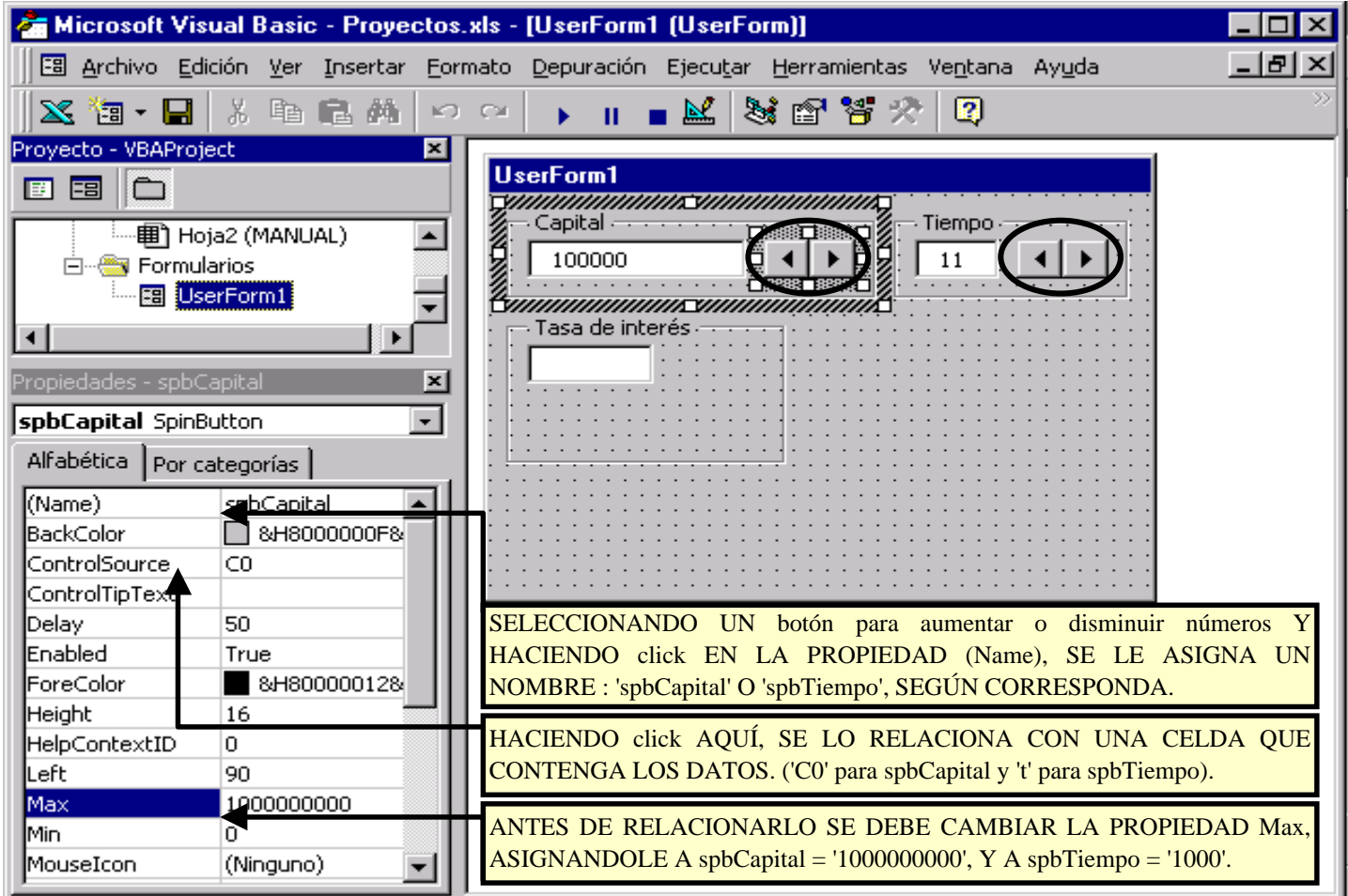

 $\Phi$ . Crear una *barra de desplazamiento* para la tasa de interés:

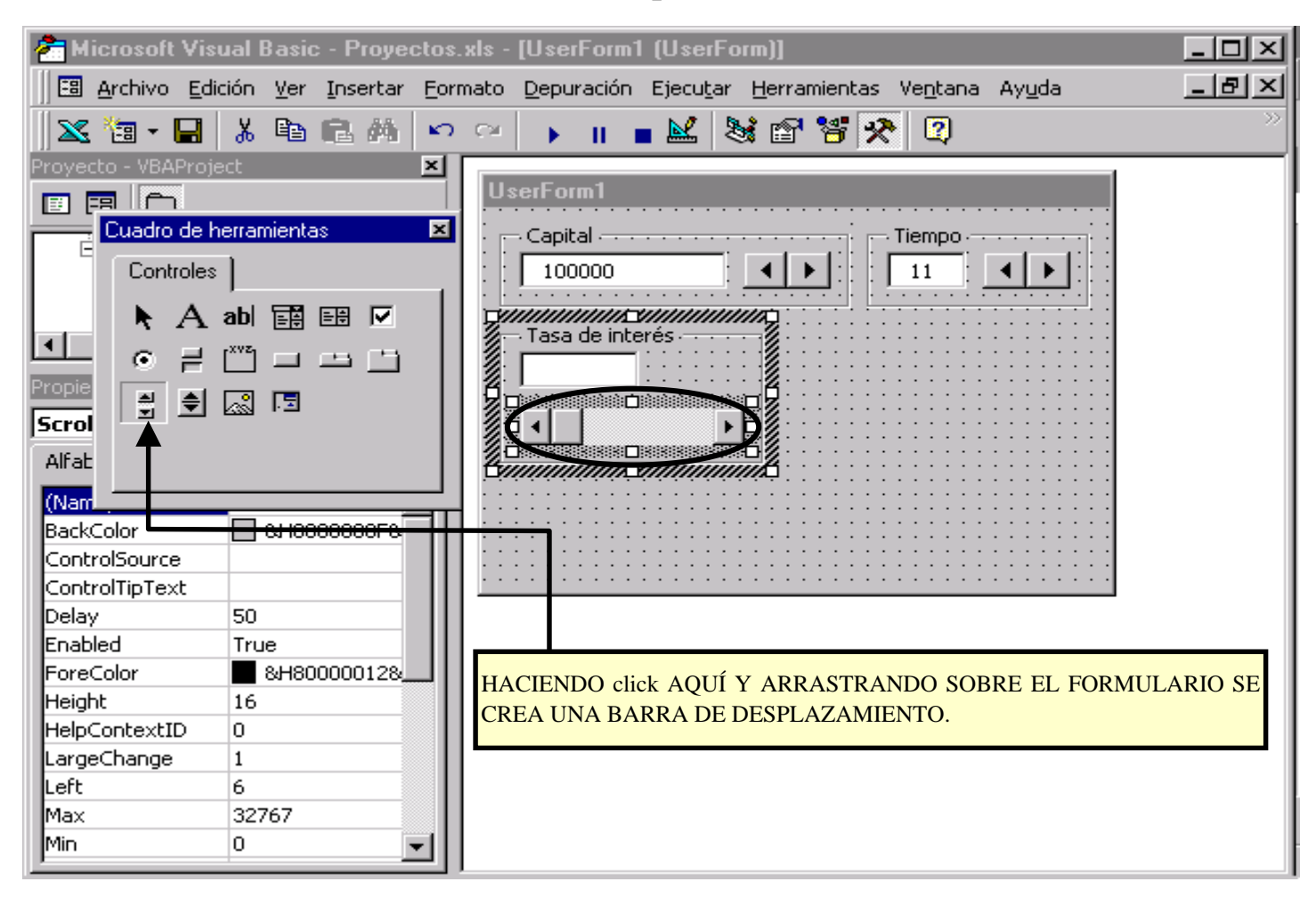

!! . Asignar nombre a la *barra de desplaz.* para la tasa, y celda relacionada:

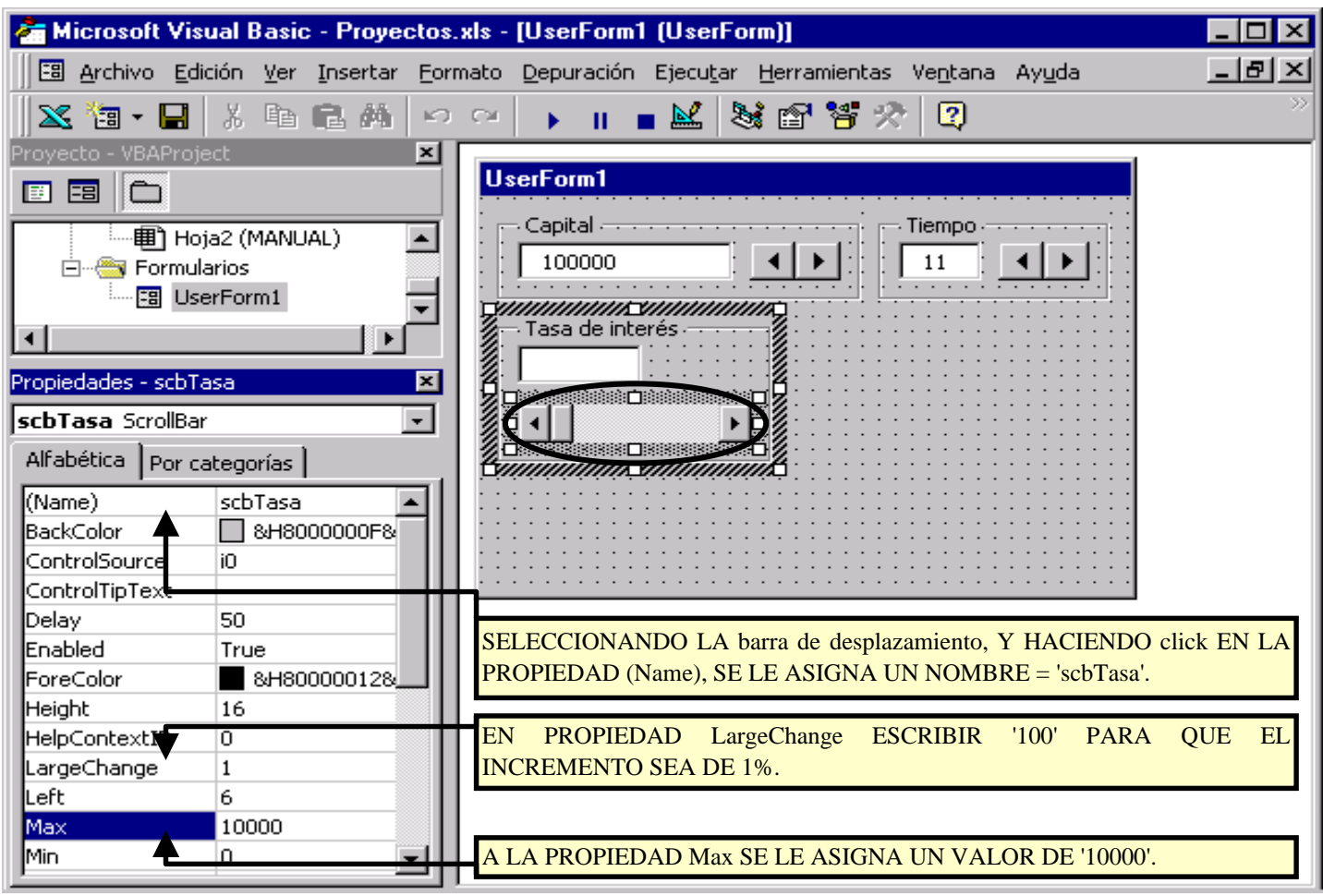

!" . Crear las *etiquetas* para mostrar los resultados del cálculo:

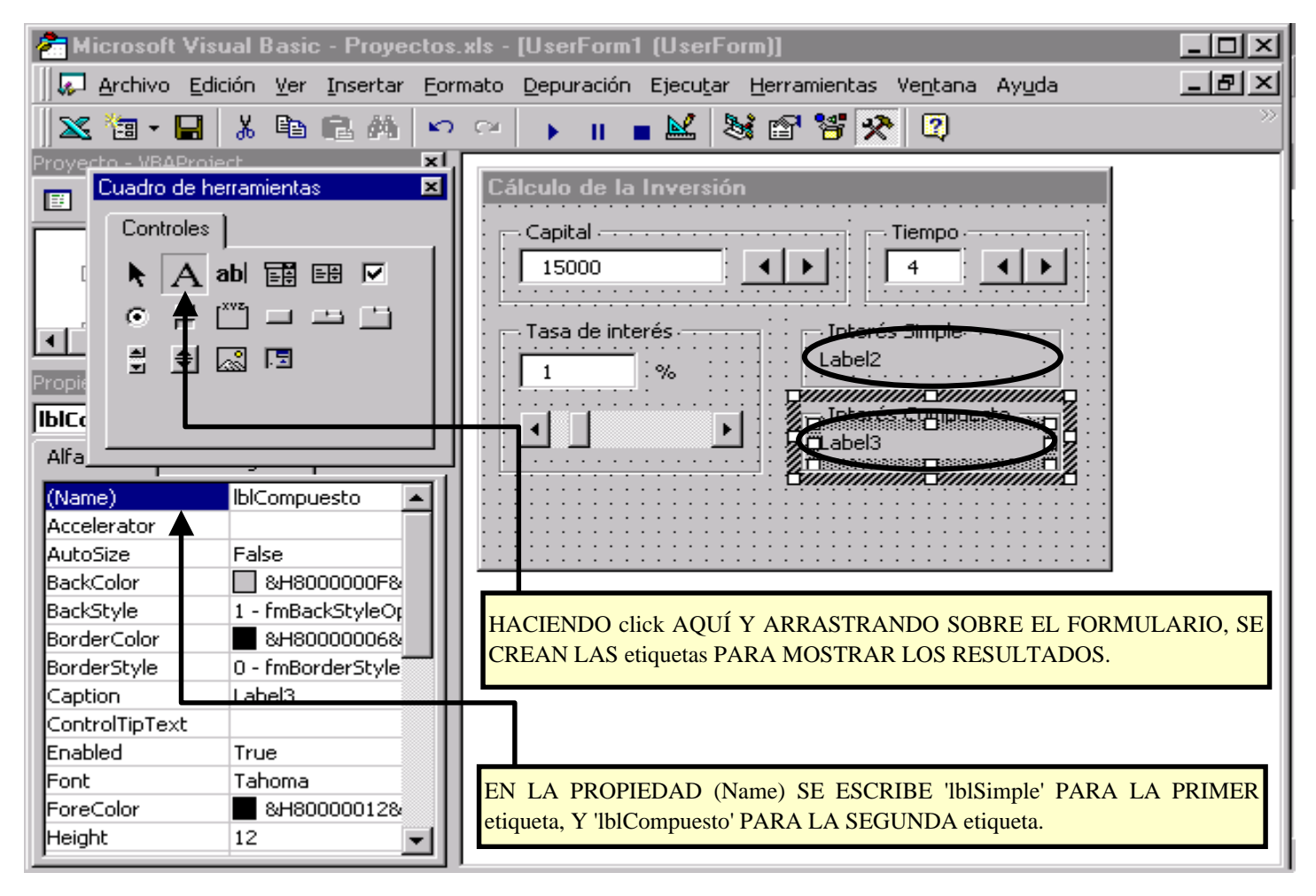

### !# . Crear un *botón de comando* para el formulario:

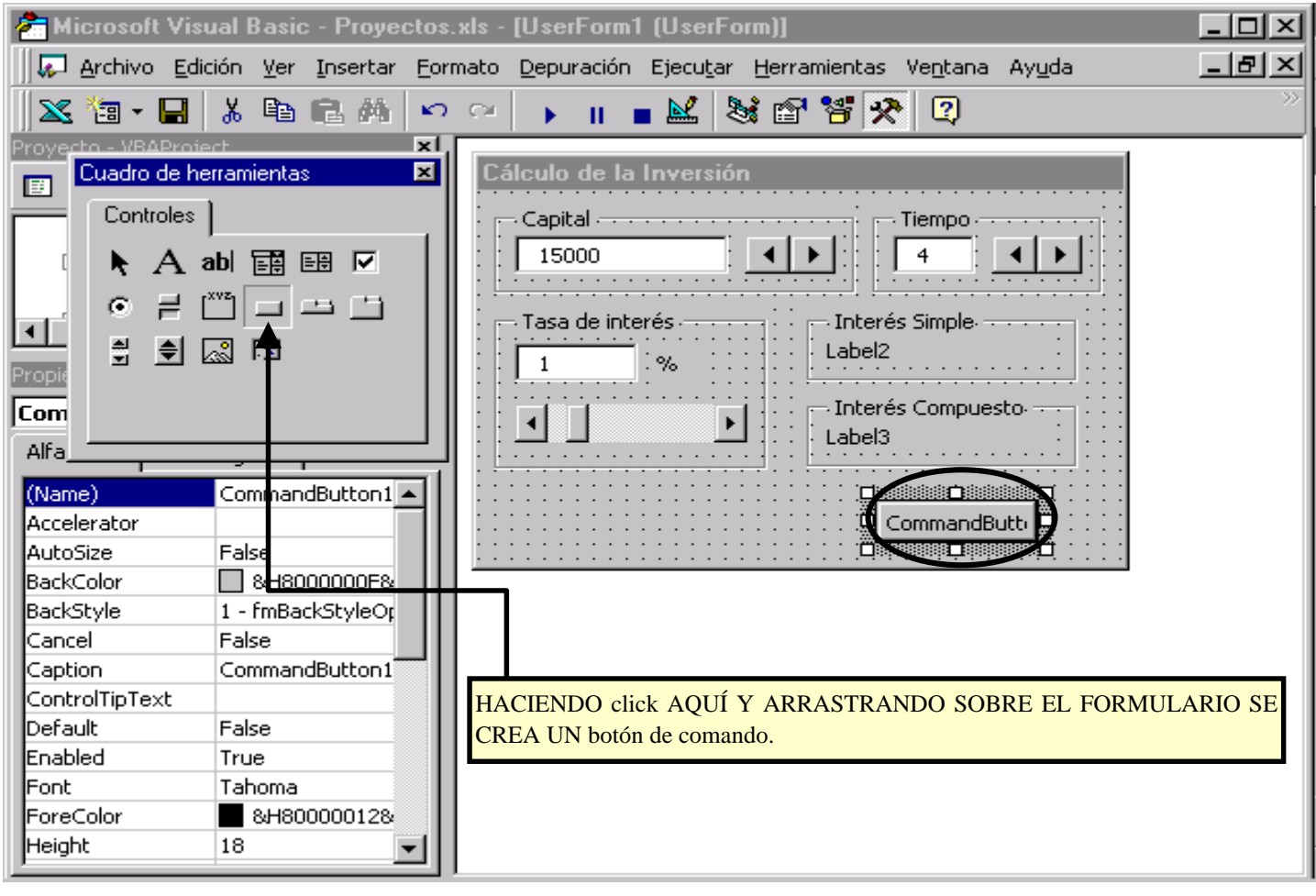

!\$ . Asignar nombre y propiedades al *botón de comando* :

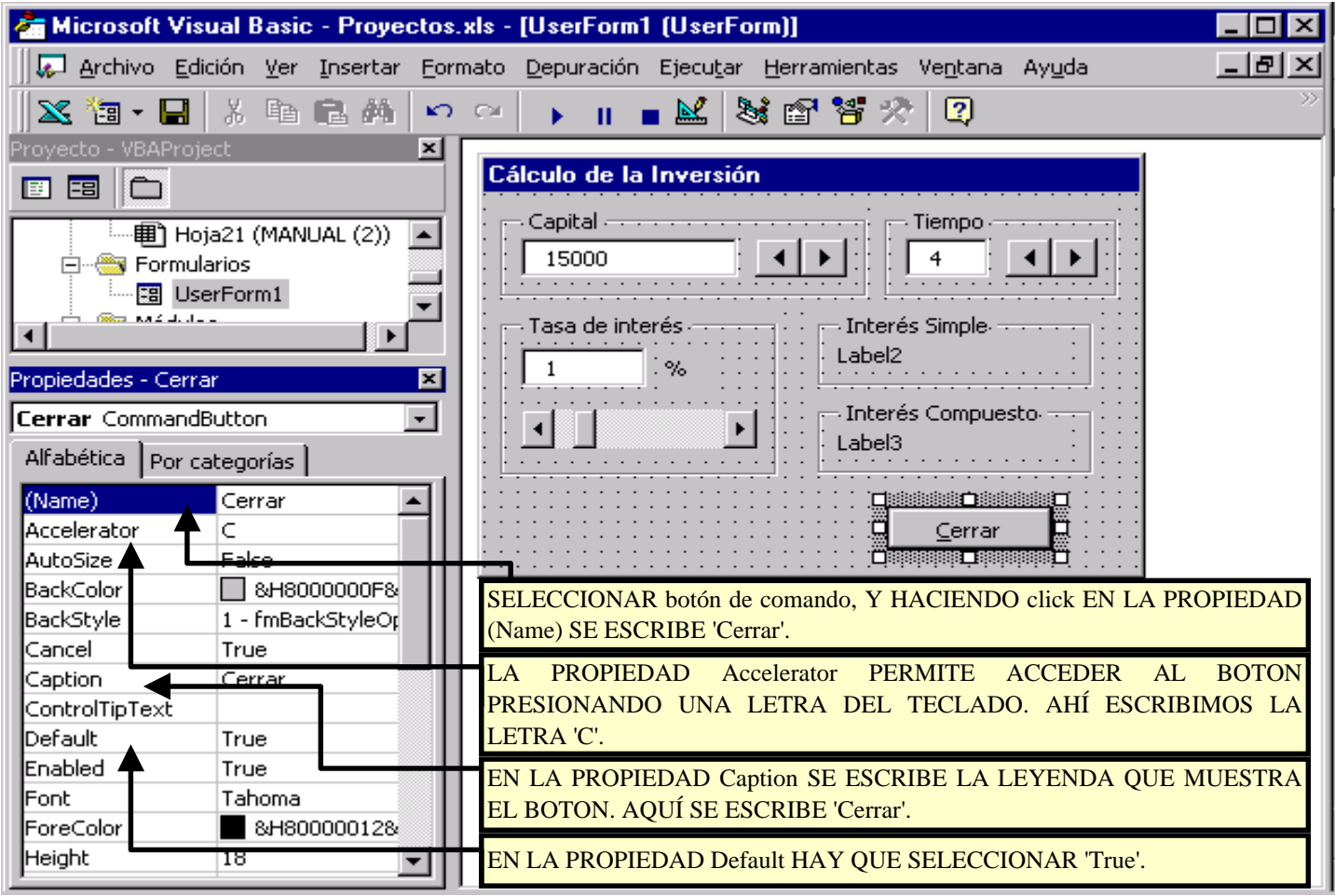

**00**. Detalles para mejorar el formulario:

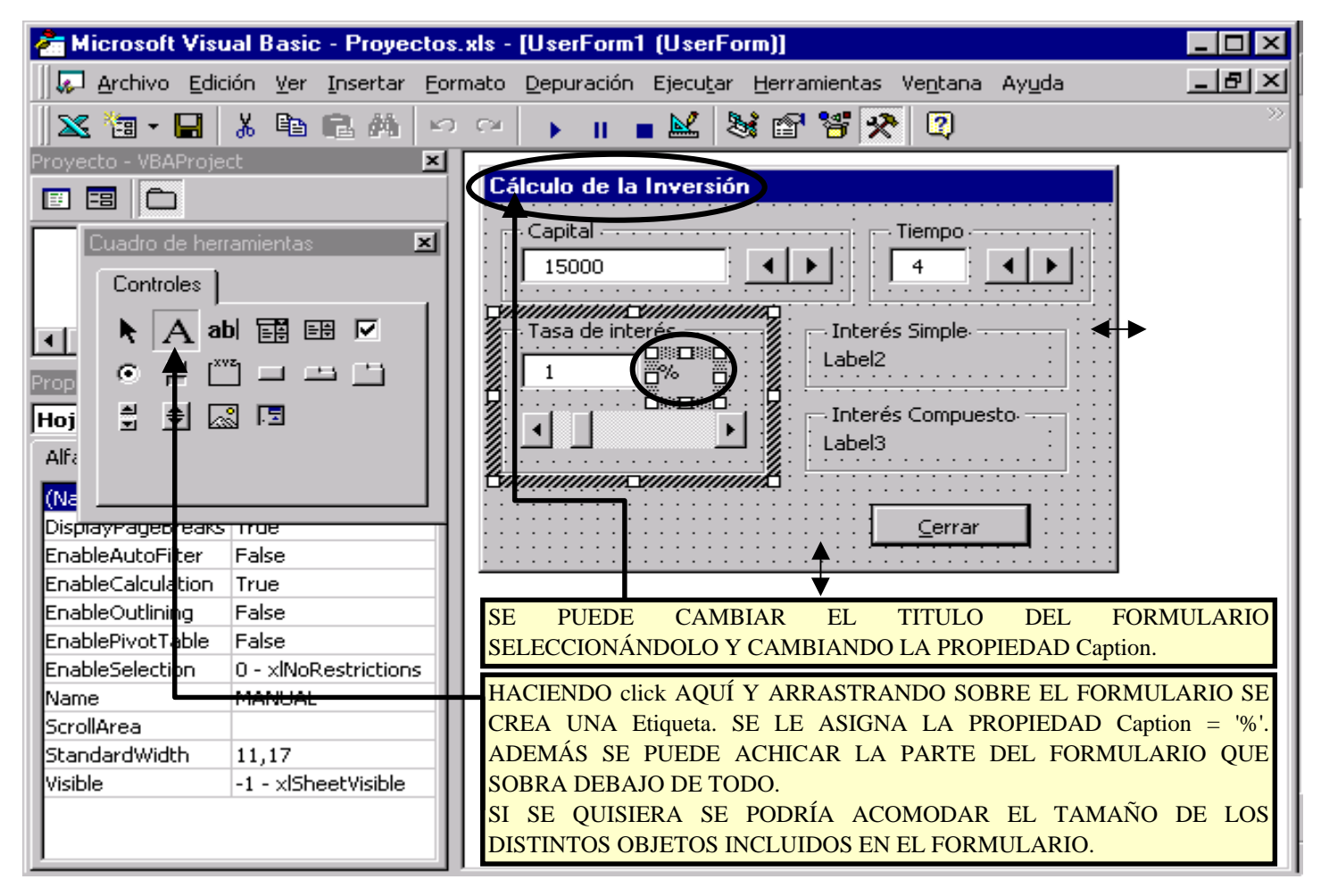

**00**. Ir al editor de *código* que corresponde al formulario:

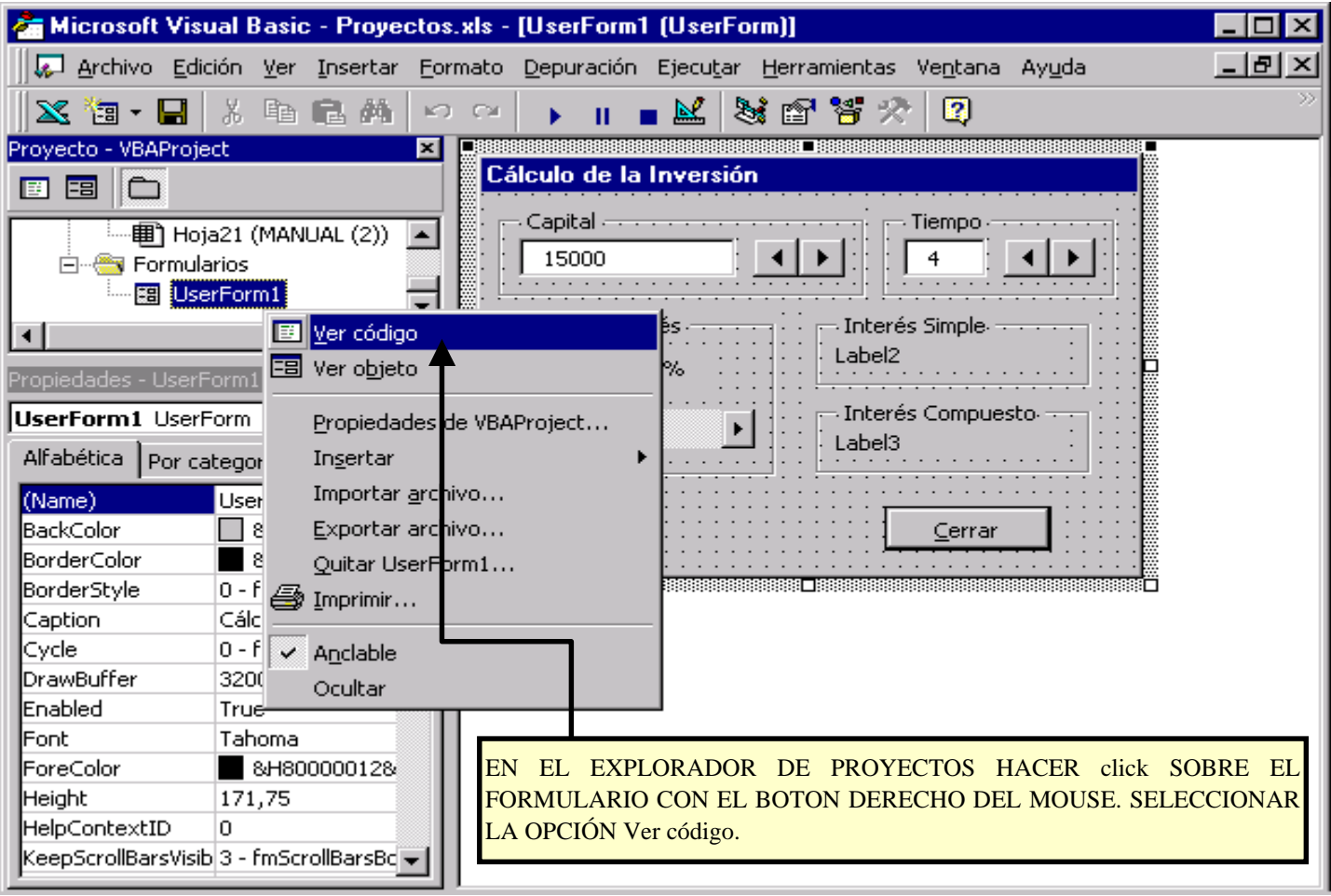

!( . Editar el *código* de cada objeto del formulario (1) :

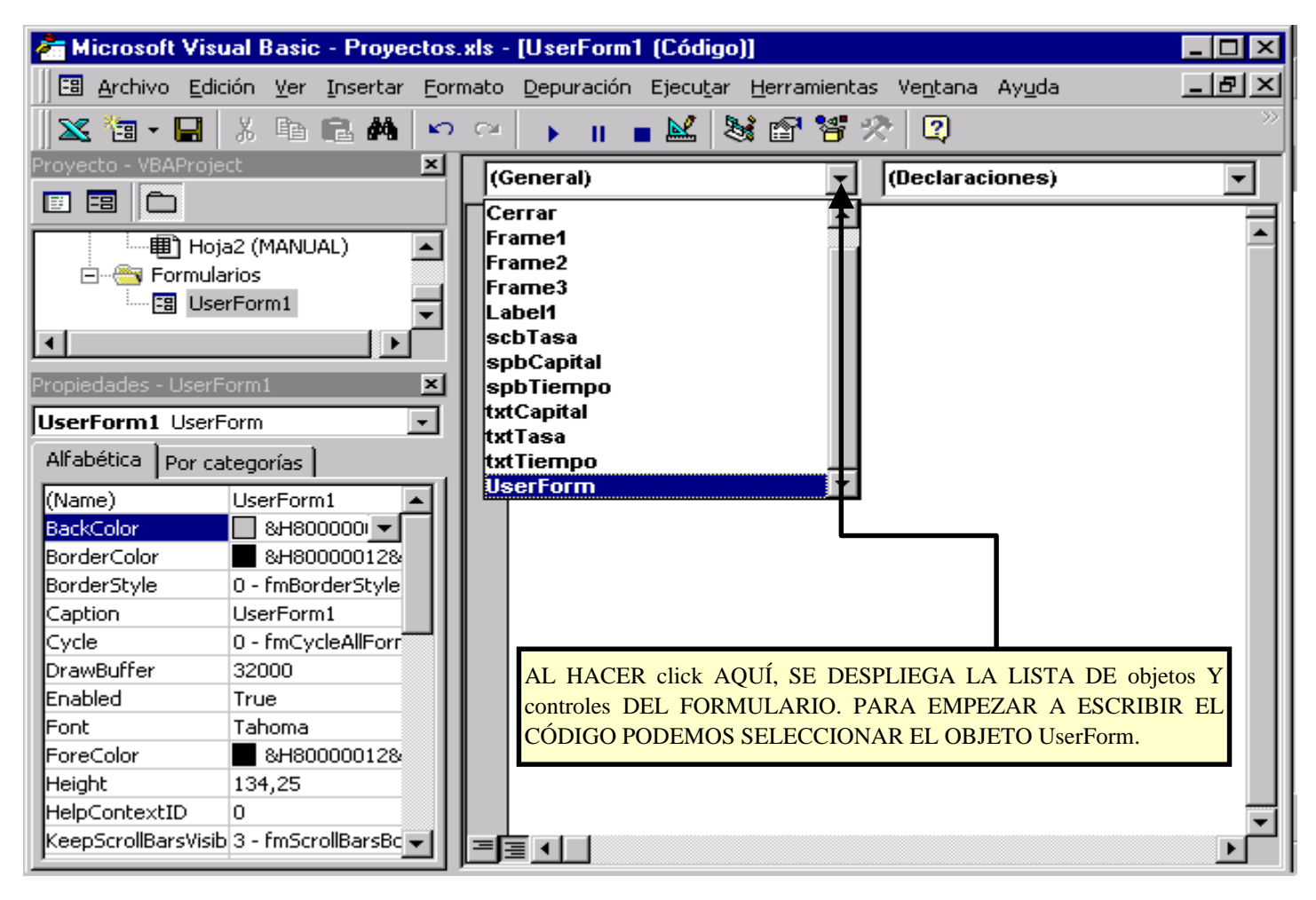

!) . Editar el *código* de cada objeto del formulario (2) :

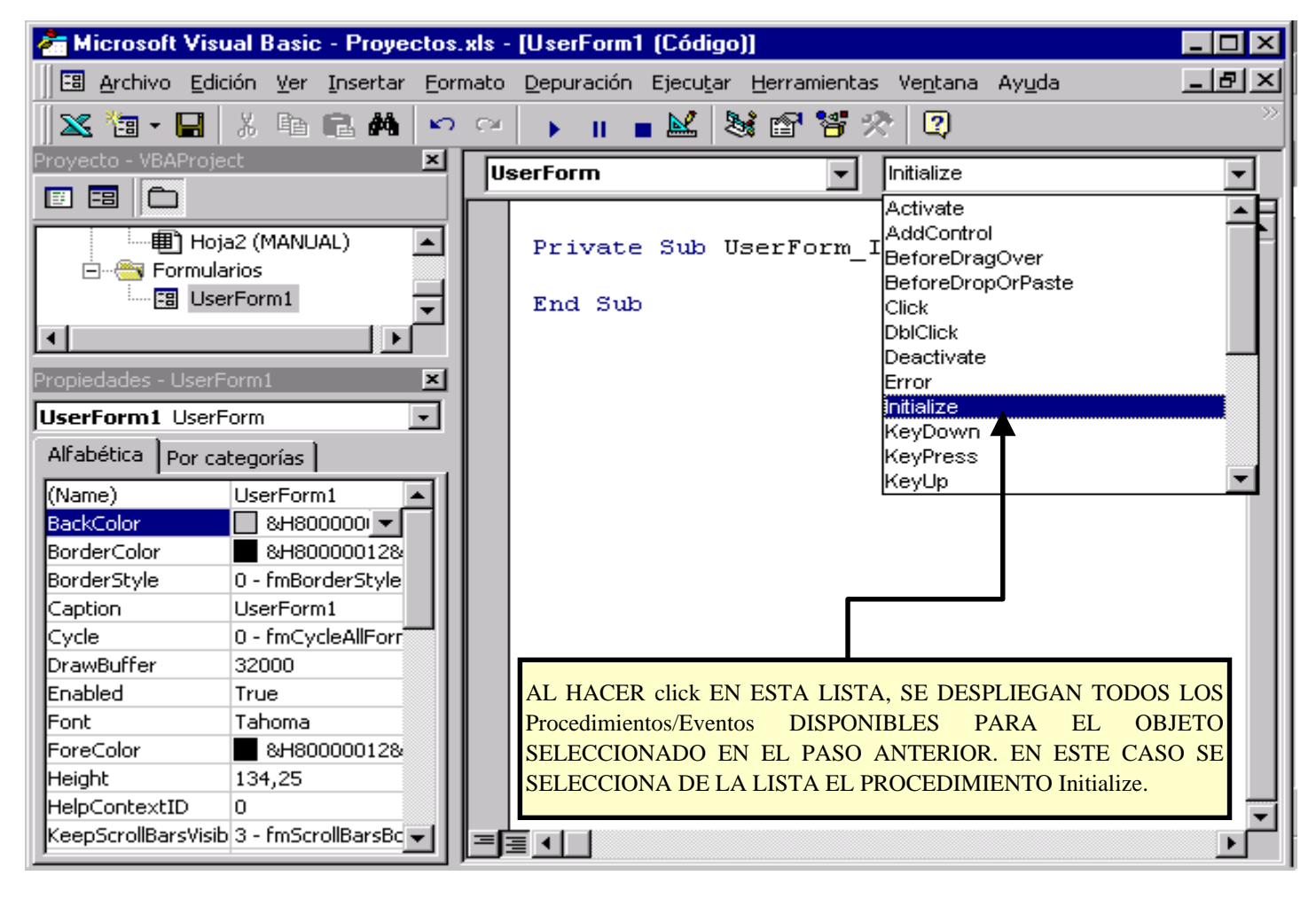

**00**. Editar el *código* de cada objeto del formulario (3) :

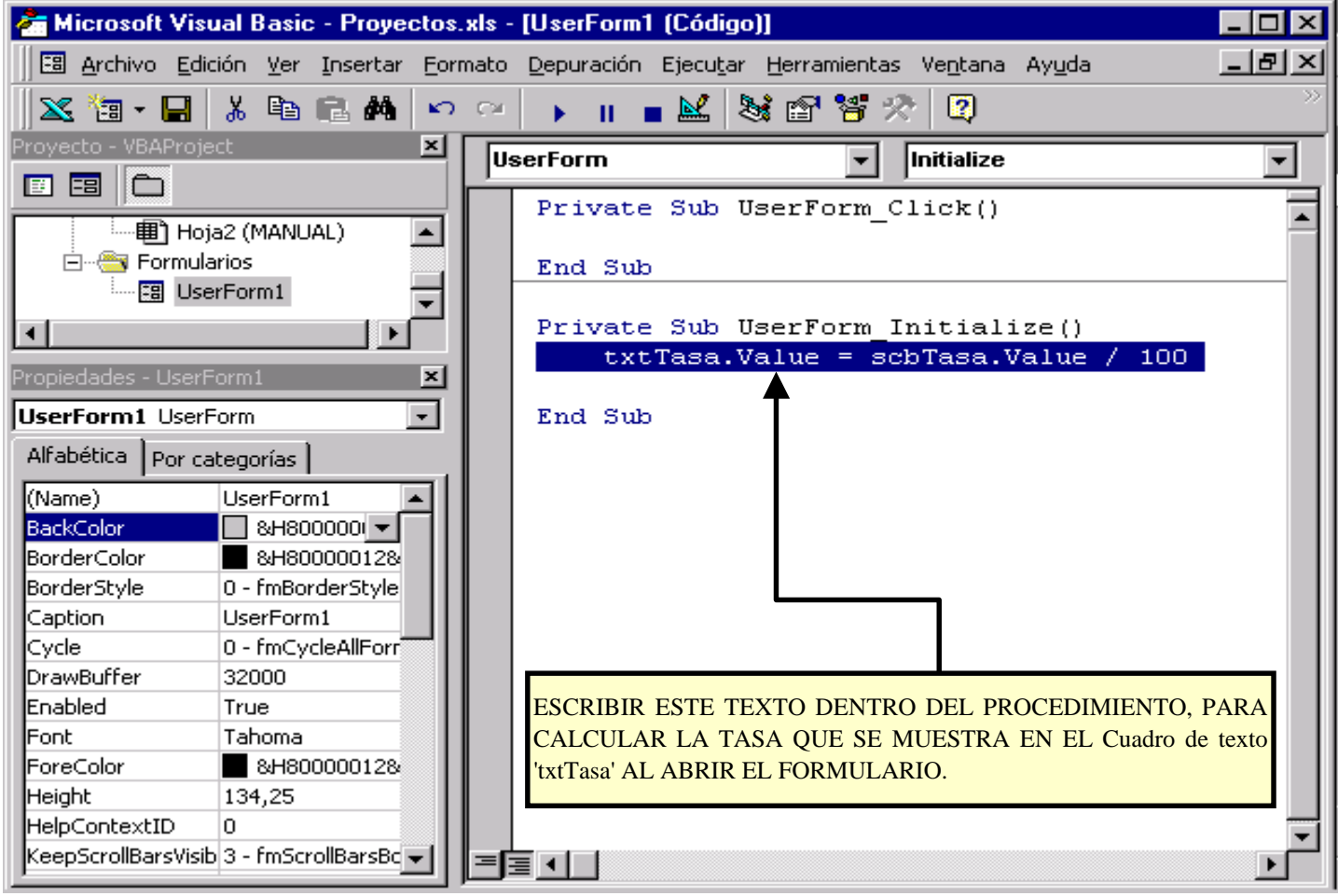

25/30

### **Paso a paso para utilizar un "Cuadro de diálogo" :**

### **@0**. Editar el *código* de cada objeto del formulario (4) :

EL PROCEDIMIENTO DESCRIPTO EN LOS PUNTOS 16, 17 Y 18 SE REPITE PARA CADA OBJETO QUE LLEVA CÓDIGO. VER EL CÓDIGO DE CADA OBJETO EN EL EDITOR DE VISUAL BASIC DE LA PLANILLA DE EXCEL.

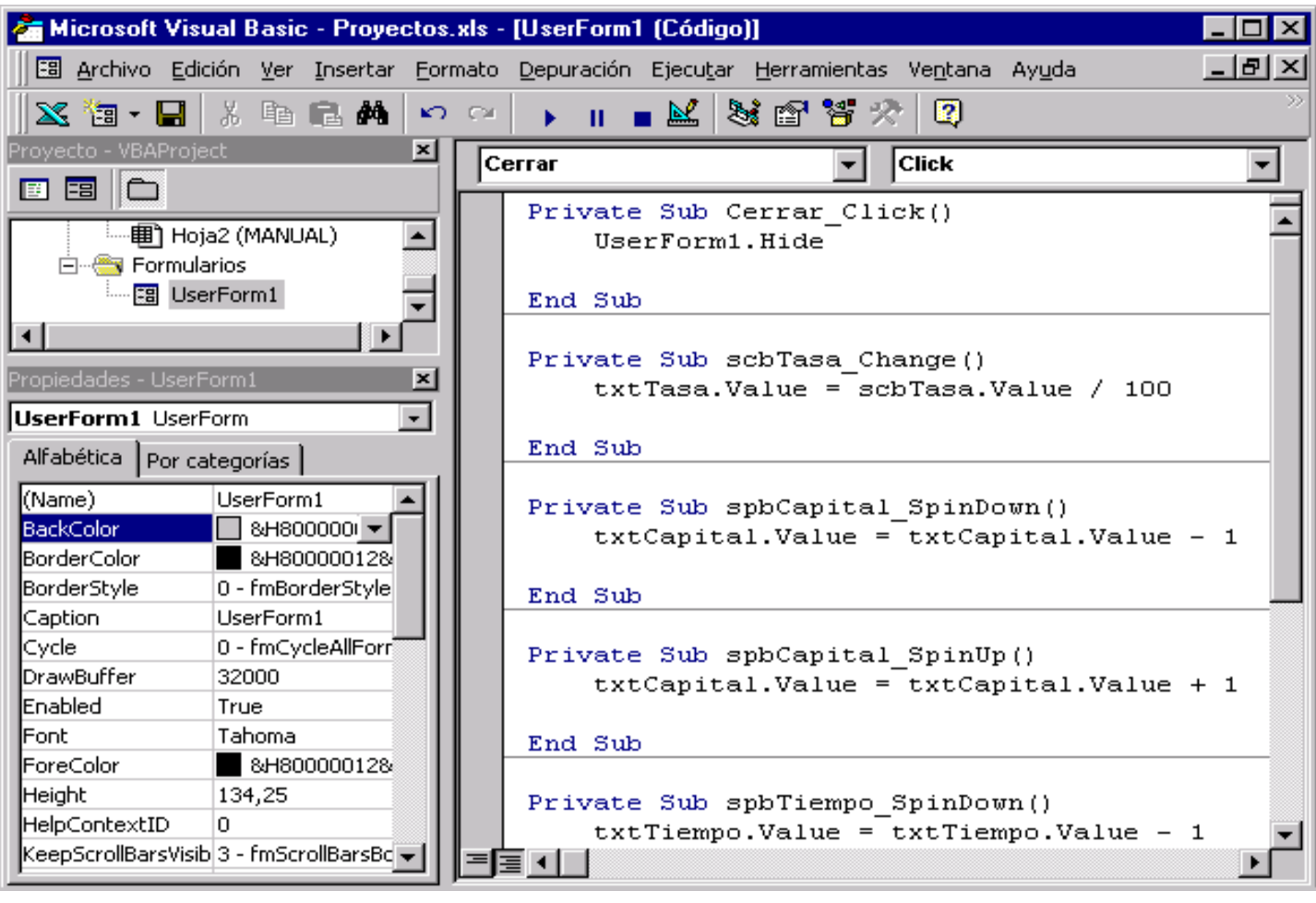

ASÍ SE TENDRÍAN QUE IR VIENDO LOS PROCEDIMIENTOS AL SER ESCRITOS.

**90**. Crear el *código* para mostrar el formulario :

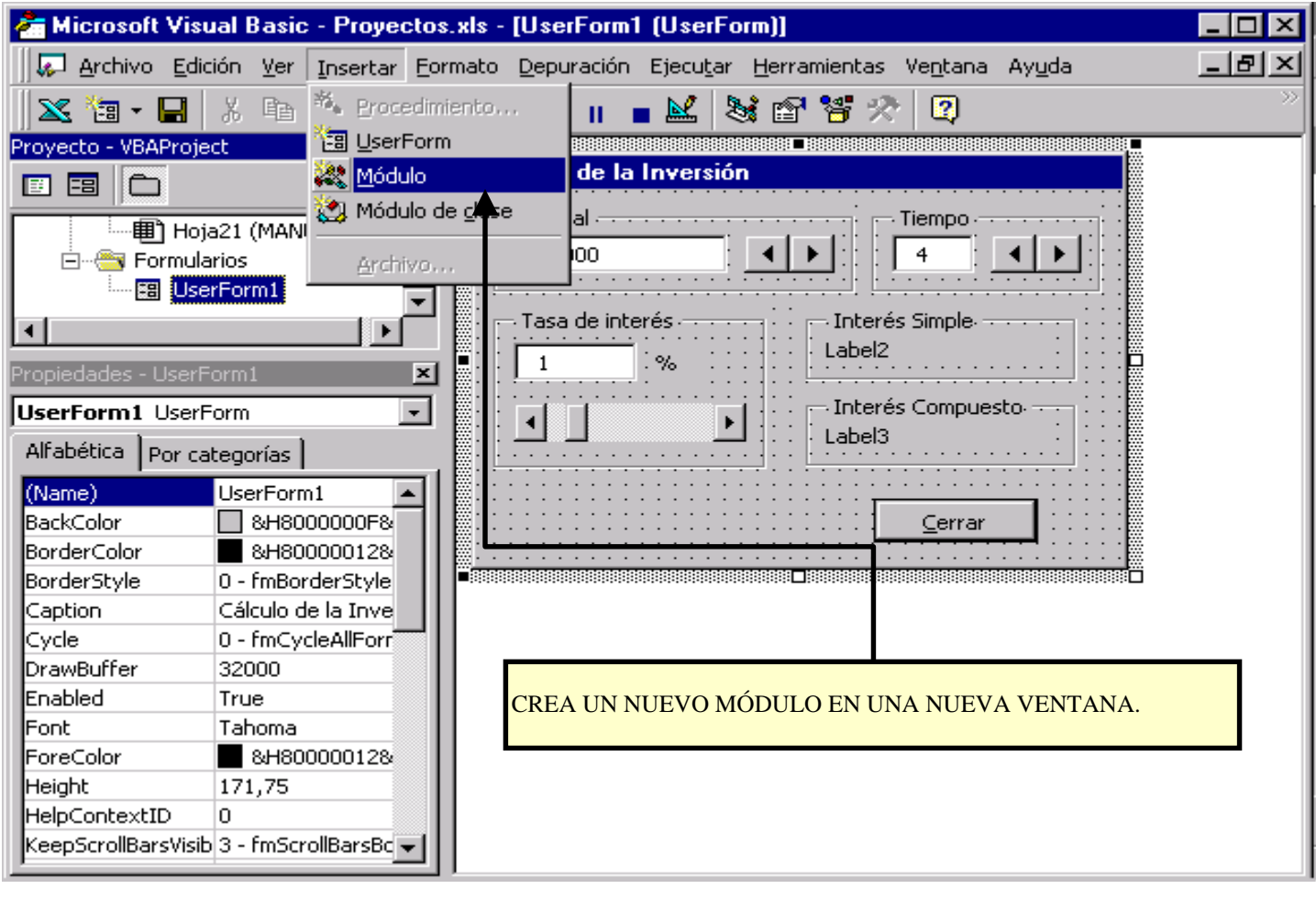

**00**. Escribir el *código* para mostrar el formulario:

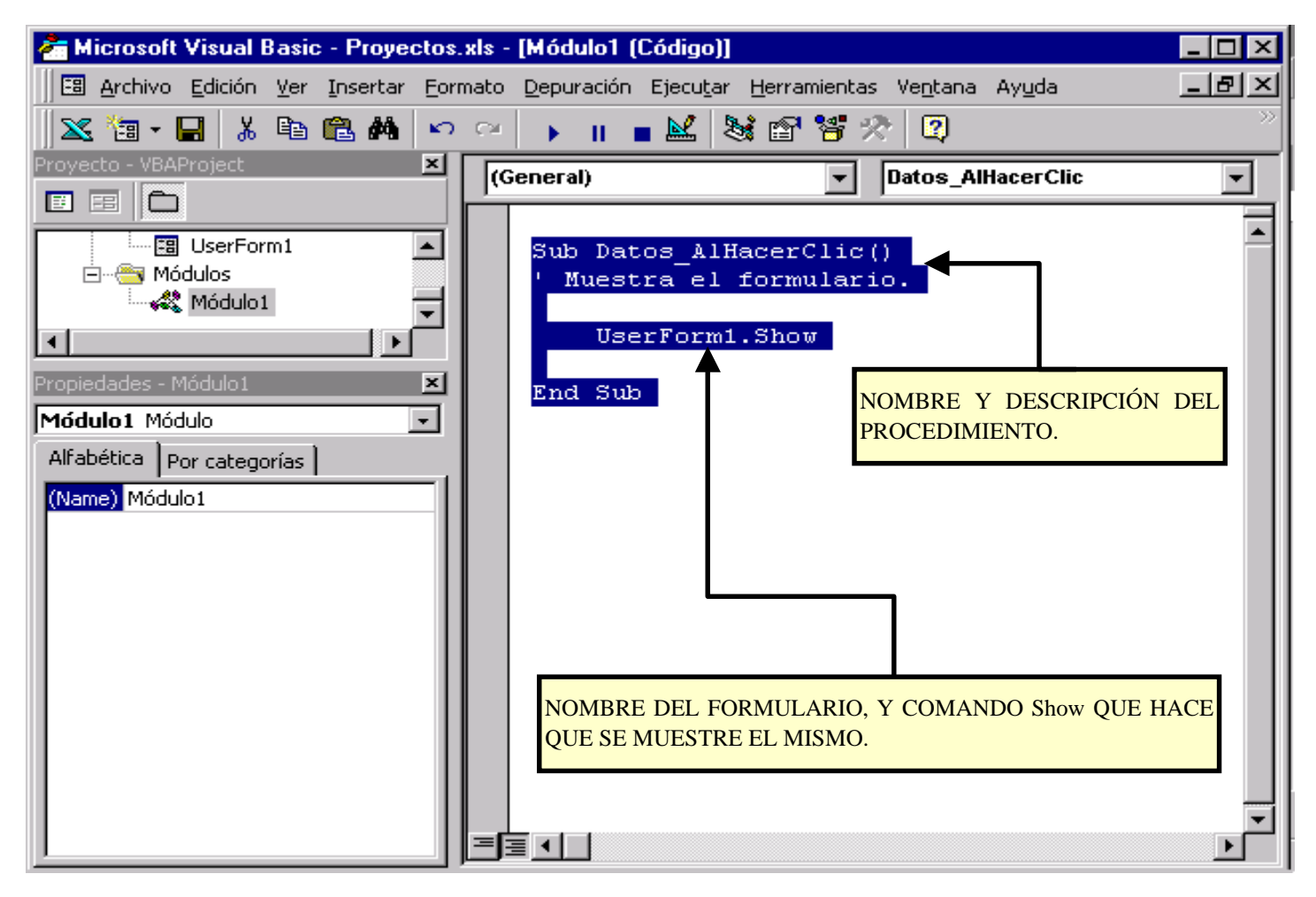

**90** . Crear un *objeto* en la hoja, y asignarle la macro :

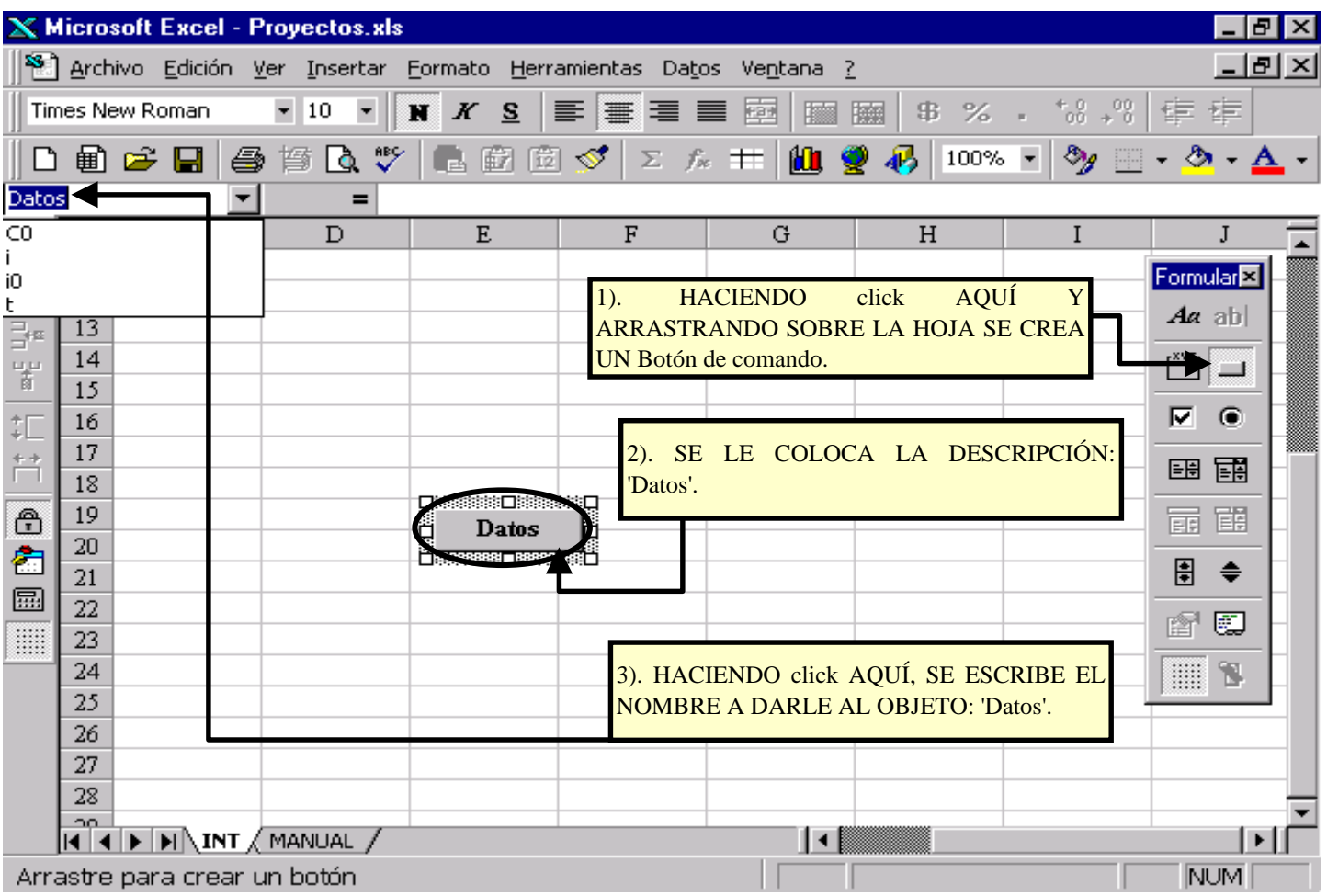

### "\$ . Asignar el *código* para mostrar el formulario, a un *objeto* de la hoja (1):

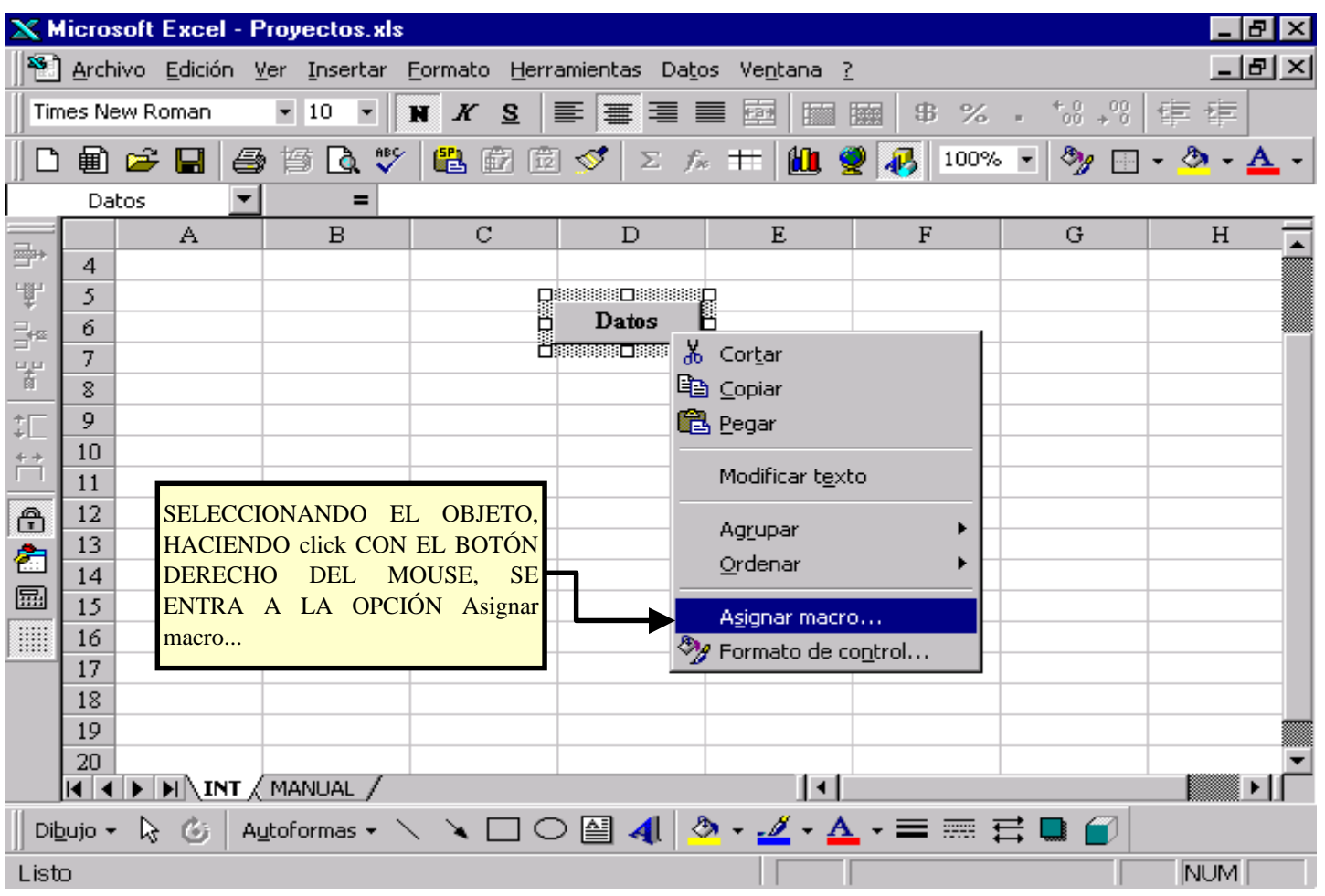

### "& . Asignar el *código* para mostrar el formulario, a un *objeto* de la hoja (2):

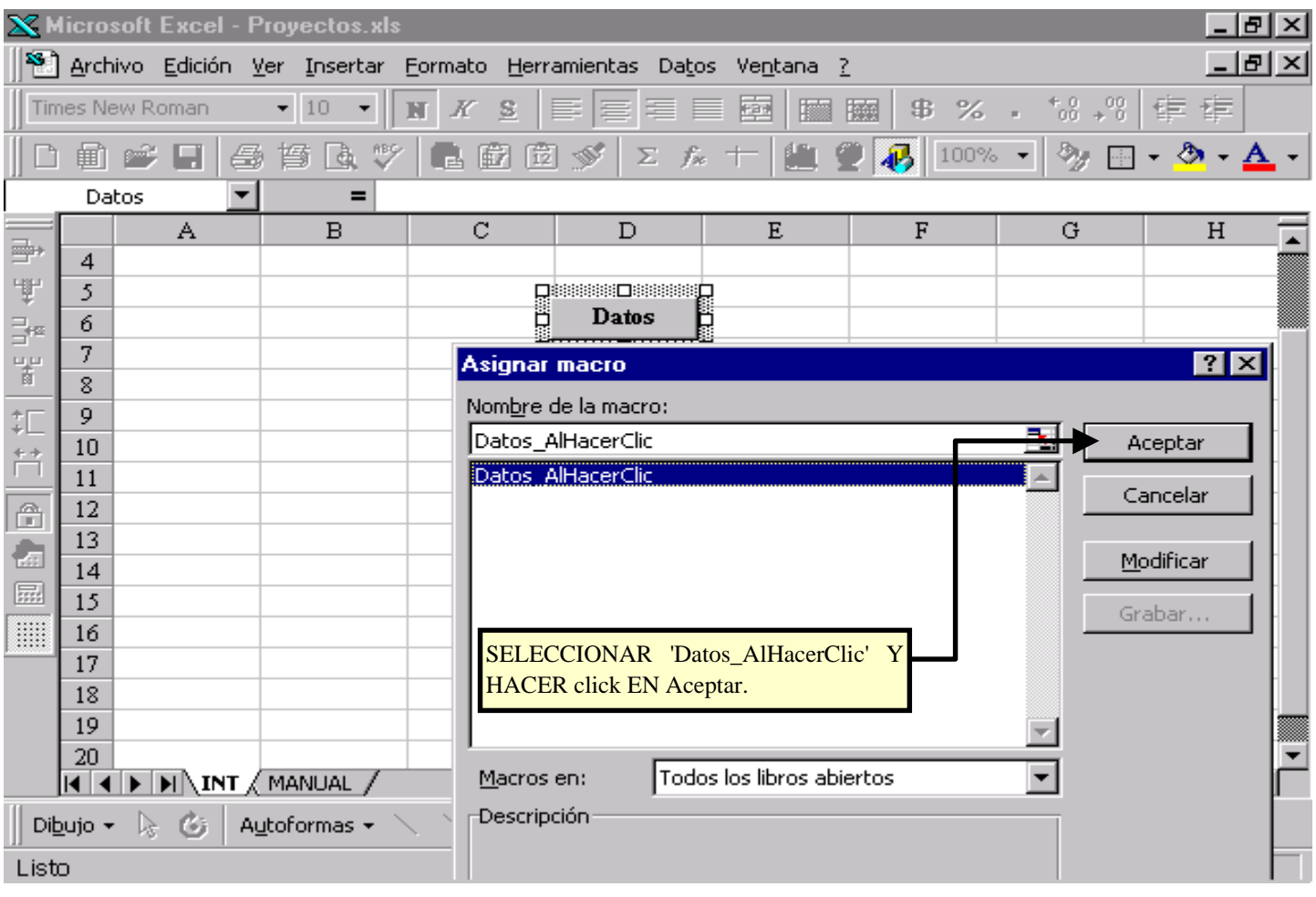